## Viewing Quiz and Item Analysis in New Quizzes

After students have completed a quiz, reports will be generated and available for the faculty to view. The reports available are quiz and item analysis.

It is important to note that it may take up to **24 hours** for the reports to appear in New Quizzes.

- 1. Click **Quizzes** from the navigation menu.
- 2. Open the quiz.
- 3. Scroll down and click **Build**.
- 4. Click **Reports** from the top menu.
- 5. Click **Quiz and Item Analysis**.

**Note:** A report will appear. At the top is the quiz analysis. Scroll down to view the item analysis for each question. If you do **not** see a complete report, you will need to verify you have waited 24 hours after the test was administered.

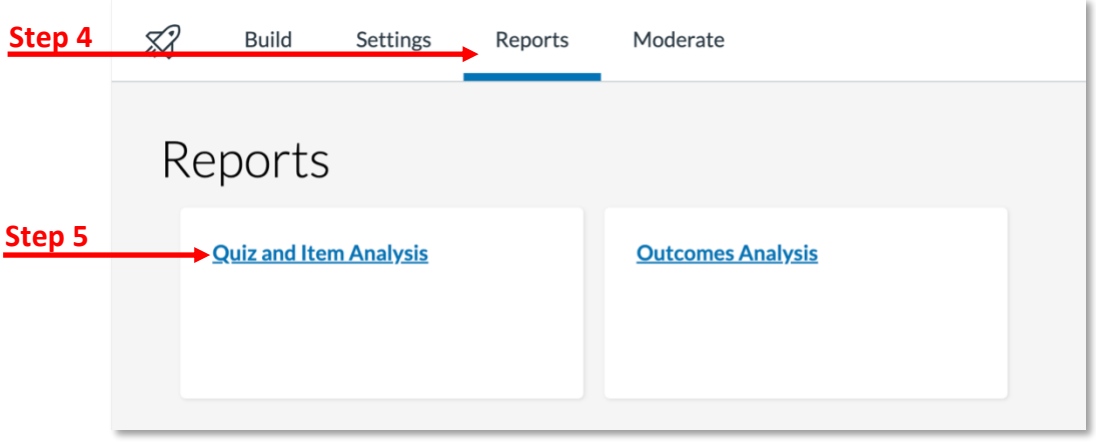

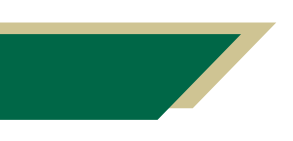

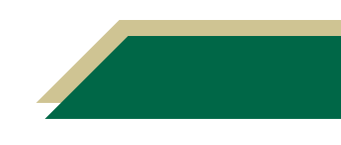